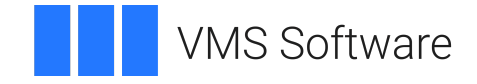

## **VSI OpenVMS**

## **VSI OMNI API Omni Directory Services User Guide**

**Operating System and Version:** VSI OpenVMS IA-64 Version 8.4-1H1 or higher VSI OpenVMS Alpha Version 8.4-2L1 or higher

**Software Version:** VSI OMNI Version 4.1

### **VSI OMNI API Omni Directory Services User Guide**

**VMS Software** 

Copyright © 2024 VMS Software, Inc. (VSI), Boston, Massachusetts, USA

#### **Legal Notice**

Confidential computer software. Valid license from VSI required for possession, use or copying. Consistent with FAR 12.211 and 12.212, Commercial Computer Software, Computer Software Documentation, and Technical Data for Commercial Items are licensed to the U.S. Government under vendor's standard commercial license.

The information contained herein is subject to change without notice. The only warranties for VSI products and services are set forth in the express warranty statements accompanying such products and services. Nothing herein should be construed as constituting an additional warranty. VSI shall not be liable for technical or editorial errors or omissions contained herein.

HPE, HPE Integrity, HPE Alpha, and HPE Proliant are trademarks or registered trademarks of Hewlett Packard Enterprise.

Intel, Itanium and IA64 are trademarks or registered trademarks of Intel Corporation or its subsidiaries in the United States and other countries.

Java, the coffee cup logo, and all Java based marks are trademarks or registered trademarks of Oracle Corporation in the United States or other countries.

Kerberos is a trademark of the Massachusetts Institute of Technology.

Microsoft, Windows, Windows-NT and Microsoft XP are U.S. registered trademarks of Microsoft Corporation. Microsoft Vista is either a registered trademark or trademark of Microsoft Corporation in the United States and/or other countries.

Motif is a registered trademark of The Open Group.

## **Table of Contents**

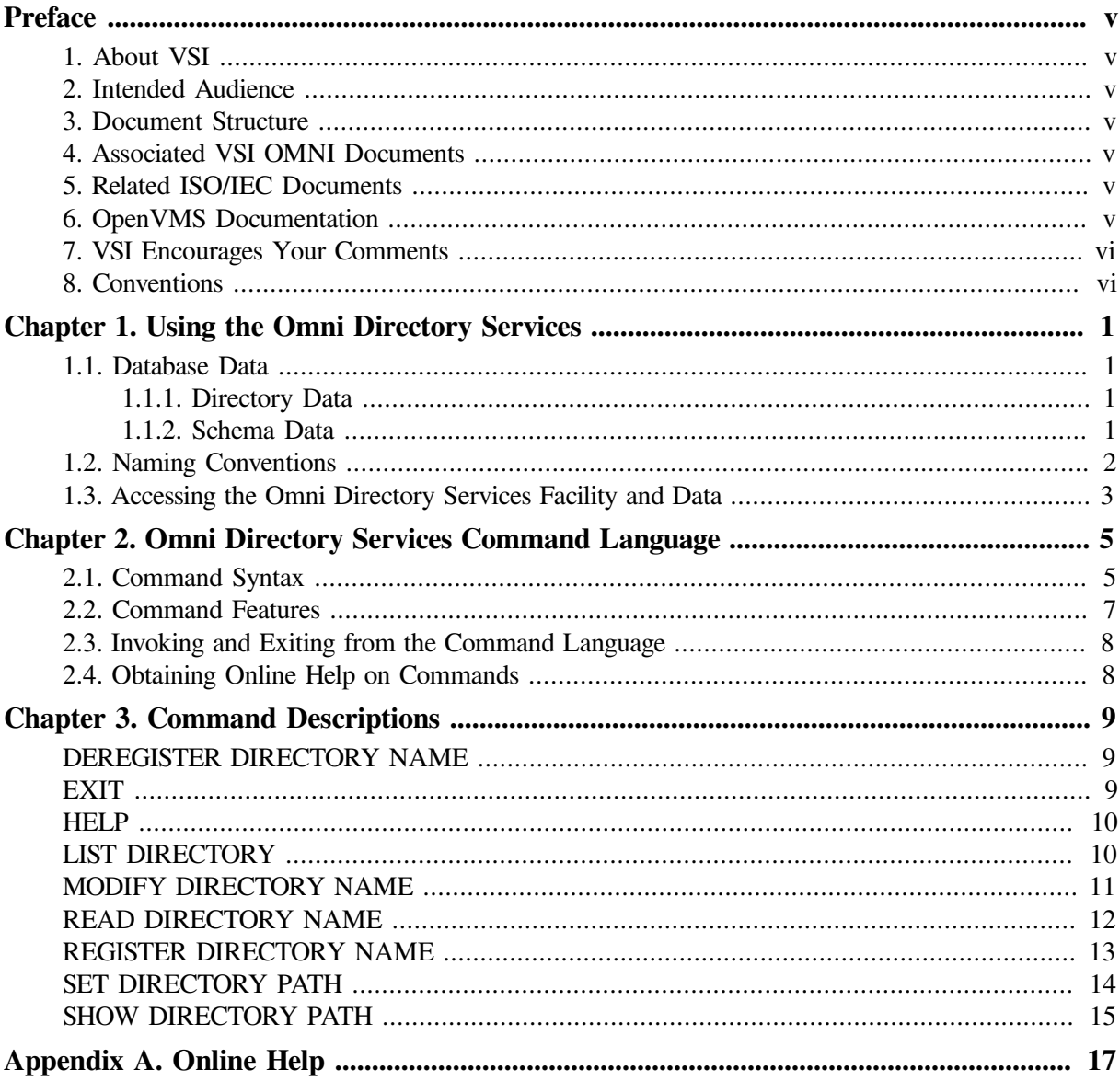

# <span id="page-4-0"></span>**Preface**

## <span id="page-4-1"></span>**1. About VSI**

VMS Software, Inc. (VSI) is an independent software company licensed by Hewlett Packard Enterprise to develop and support the OpenVMS operating system.

## <span id="page-4-2"></span>**2. Intended Audience**

This document is for application programmers, network managers, and system managers who have experience in network management and distributed processing.

## <span id="page-4-3"></span>**3. Document Structure**

The manual is organized as follows:

- Chapter 1: *Using the Omni [Directory](#page-6-0) Services*
- Chapter 2: *Omni Directory Services [Command](#page-10-0) Language*
- Chapter 3: *Command Descriptions*
- [Appendix](#page-22-0) A: *Online Help*

## <span id="page-4-4"></span>**4. Associated VSI OMNI Documents**

The following documents provide more information about using the VSI OMNI API software:

- *VSI OMNI API Guide to Using OmniView*
- <span id="page-4-5"></span>● *VSI OMNI API Omni Definition Facility User Guide*

## **5. Related ISO/IEC Documents**

The following documents provide more information about the ISO/IEC standard Manufacturing Message Specification (MMS):

- *Industrial Automation Systems — Manufacturing Message Specification Service Definition, ISO/IEC 9506–1*
- *Industrial Automation Systems — Manufacturing Message Specification Protocol Specification, ISO/ IEC 9506–2*

## <span id="page-4-6"></span>**6. OpenVMS Documentation**

The full VSI OpenVMS documentation set can be found on the VMS Software Documentation webpage at [https://docs.vmssoftware.com.](https://docs.vmssoftware.com)

## <span id="page-5-0"></span>**7. VSI Encourages Your Comments**

You may send comments or suggestions regarding this manual or any VSI document by sending electronic mail to the following Internet address: <docinfo@vmssoftware.com>. Users who have VSI OpenVMS support contracts through VSI can contact <support@vmssoftware.com> for help with this product.

## <span id="page-5-1"></span>**8. Conventions**

The following conventions are also used in this manual:

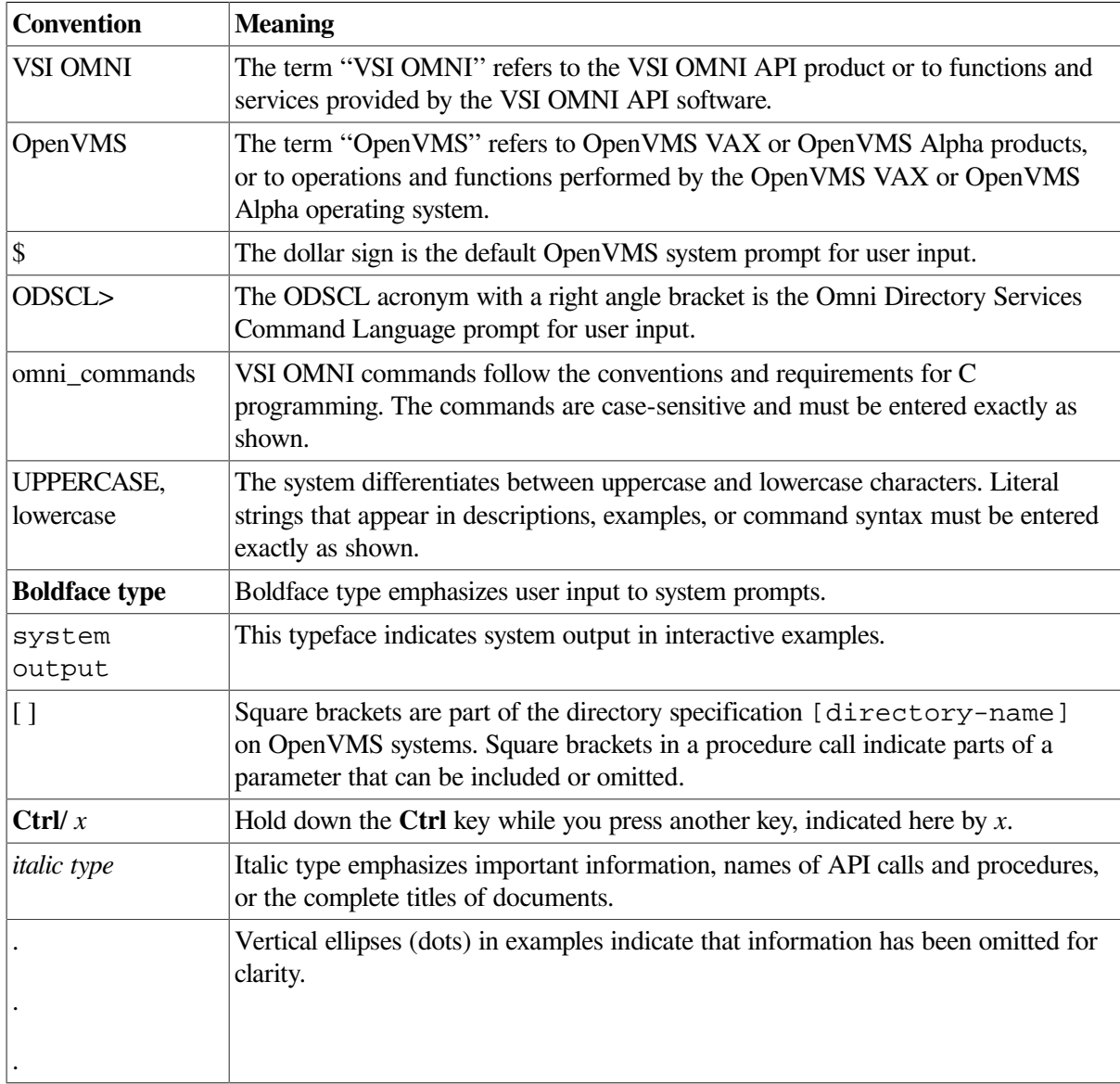

# <span id="page-6-0"></span>**Chapter 1. Using the Omni Directory Services**

This chapter provides an overview of the Omni Directory Services (ODS) facility. ODS is a file-based directory service for the storage, management, and retrieval of information objects.

## <span id="page-6-1"></span>**1.1. Database Data**

ODS maintains two databases, the directory database and schema database. The directory database stores information about objects. The schema database contains meta-data, which is data that defines and gives meaning to the information in the directory database.

### <span id="page-6-2"></span>**1.1.1. Directory Data**

ODS directory data stores information about real-world objects. The information for an object is called either an entry or directory entry. An entry in the directory database contains information about an object and is not the object itself.

<span id="page-6-3"></span>These objects are stored in cache files in ods: [cache].

### **1.1.2. Schema Data**

ODS schema data defines object classes and attribute types. This data appears in the files, ods\_known\_attribute\_types.dat, ods\_known\_object\_classes.dat, and in ods: [local]:

- An object class is defined by a unique object class abbreviation in the object class schema file.
- An attribute type is defined by a unique attribute type abbreviation in the attribute types file.

#### **Object Classes**

Object classes are categories of objects and every object belongs to an object class. The object class determines what attributes a member object requires and also what additional attributes a member object can possess.

All object classes mandate an attribute called object class that specifies the object class to which the object belongs. An object is thus an unordered collection of attributes that are textually shown separated by slashes to delimit the beginning and end of each type-value pair. For example:

/OC=TAE/P\_ADDR=A.B.C.D/APC={2 5 9 1}

The handle or key to an object is its distinguished name or name. The name is the means by which an object is accessed.

The name of an object is a sequence (an ordered list) of naming attributes (attributes whose types are flagged ''naming'' in the schema). The last attribute in the sequence belongs to the named object and is known as the Relative Distinguished Name (RDN).

In a flat naming convention, the RDN is sufficient for constructing a distinguished name. In a hierarchical naming convention, the RDN of the object can be preceded by the RDNs of objects superior to the object being named in a tree-structured directory.

Consider the following object class:

```
ObjectClass EXAMPLE
{
mustContain : OC, CN (naming), P_ADDR
{
mayContain : APT, AEQ, APC
}
```
An object X of object class EXAMPLE can be defined in ODS according to a flat naming convention:

```
NAME: /CN=X
ENTRY: /OC=EXAMPLE/P_ADDR=0x01.0x01.0x01.LOCAL/APC={2 1 2}
```
It can also be defined in ODS according to a hierarchical naming convention:

```
NAME: /O= /OU=ENGINEERING/CN=X
ENTRY: /OC=EXAMPLE/P_ADDR=0x01.0x01.0x01.LOCAL/APC={2 1 2}
```
#### **Attribute Types**

An attribute is a type-value pair, consisting of both a type and value. The type of the attribute determines the following:

- The syntax of the attribute value
- Whether the attribute can be used in naming the object
- A default value (if any)
- The upperbound of the attribute value

An attribute is textually represented as:

```
Attribute_type_abbreviation=Attribute_value
```
For example:

<span id="page-7-0"></span>OC=VMD

## **1.2. Naming Conventions**

Each ODS object must have an unambiguous name that applies only to that object. However, a single object can have aliases (alternate names) in addition to its unambiguous name.

An alias is an object of the object class ALIAS with the mandatory attribute ALIASED\_NAME that is set to the name of an object. For example:

```
NAME: /CN=Alternate_X
ENTRY: /OC=ALIAS/ALIASED_NAME=(/CN=X)
```
Here, the name /CN=Alternate\_X accesses the same object that /CN=X does. This is called *dereferencing* an alias.

ODS supports multiple levels of aliasing — that is, an alias can reference another alias, and so on. The alias name points to the object's unambiguous name, which in turn points to the object.

Figure 1.1, "ODS Name and Object [Relationship"](#page-8-1) shows the directory path between a name and an object, and between an alias, name, and object in the directory.

#### <span id="page-8-1"></span>**Figure 1.1. ODS Name and Object Relationship**

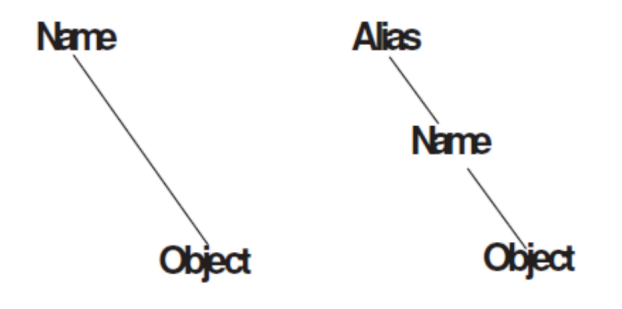

Each object belongs to an object class — an identifiable family of objects that have common characteristics. For example, Country, Organization, Person, and Application process are object classes. However, John Smith and Jane Doe, both of whom possess the common characteristics of a first name and a surname, are objects in the Person object class.

For each object, there is a collection of attributes that describe the characteristics of the object. Each attribute has a type and one value.

An object has both naming and entry attributes. A naming attribute names an object. An entry attribute specifies characteristics that the object possesses. For example, you can specify the following during a REGISTER operation:

```
ODSCL> reg dir name "/ou=CMPD/sy=UNTNTD/cn=XTI Responder" -
                attr "/oc=TAE/p_addr=..0x4900ccaa0004002f2c"
```
In this example, the naming attributes are:

/ou=CMPD/sy=UNTNTD/cn=XTI Responder

The entry attributes are:

<span id="page-8-0"></span>/oc=TAE/p\_addr=..0x4900ccaa0004002f2c

## **1.3. Accessing the Omni Directory Services Facility and Data**

You can access ODS using the VSI OMNI Application Program Interface (API) routines, the ODS Command Line Interface (CLI), or the command run ods: [exe]odscl.

Multiple users can access ODS using any of the following methods:

- API ODS routines
- ODS Command Language (ODSCL)

Figure 1.2, "ODS Access Paths" shows the paths you can follow to access ODS and to store or retrieve ODS information.

### **Figure 1.2. ODS Access Paths**

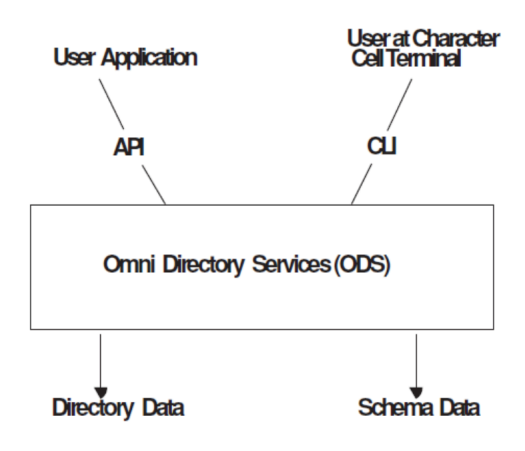

# <span id="page-10-0"></span>**Chapter 2. Omni Directory Services Command Language**

The Omni Directory Services Command Language (ODSCL) provides a set of commands that enable users to execute Omni Directory Services (ODS) functions.

Using ODSCL, you can list the contents of the directory, then read, add, remove, or modify an entry in that directory. ODSCL allows multiple users to simultaneously execute ODS directory service functions.

ODSCL interacts with the ODS routines to perform the directory service functions. ODS is modeled after ISO International Standard 9594 for the Open Systems Interface (OSI) Directory.

The ODSCL commands are as follows:

- DEREGISTER DIRECTORY deletes an object from the directory.
- EXIT exits from ODSCL and returns you to the default system prompt.
- HELP displays online information about a particular topic or subtopic and provides informational text about the ODSCL commands.
- LIST DIRECTORY displays objects in the directory that match either the specified selection criteria or all entries in the directory.
- MODIFY DIRECTORY modifies an object in the directory by adding or deleting an attribute or by changing an attribute value.
- READ DIRECTORY displays information about an object in the directory.
- REGISTER DIRECTORY creates an object in the directory.
- SET DIRECTORY establishes a name directory path used to reference the name of an object based on its relative position in the name hierarchy.
- SHOW DIRECTORY displays the current name directory path.

## <span id="page-10-1"></span>**2.1. Command Syntax**

The ODSCL command string requires the following elements in the order shown:

- 1. A verb that specifies the operation to execute
- 2. An entity that specifies what the verb acts upon
- 3. One or more attributes (or arguments) that place boundaries on the operation specified by the verb
- 4. Optional qualifiers that specify how the operation is to be handled

Most ODSCL commands contain a verb, entity, and attribute. However, EXIT and HELP do not require an entity or attribute and LIST does not require an attribute.

#### <span id="page-10-2"></span>**Example 2.1. ODSCL Command Syntax**

```
Verb Entity Attribute <=> "attribute_expression"
             <Argument <=> "argument_expression">
             <Qualifier <=> "qualifier_expression">
For example:
READ DIRECTORY NAME "/o=cmpd/sy=test"
(verb) (entity) (attribute) (attribute name expression)
```
Example 2.1, "ODSCL [Command](#page-10-2) Syntax" shows the generic ODSCL command line syntax with an example.

### **Usage Notes**

The following are ODSCL command guidelines:

- A word enclosed by angle brackets  $\lt$  > is optional.
- An ODSCL verb is one word long and may require attributes or arguments.
- The valid ODSCL entity is DIRECTORY.
- ODSCL attributes consist of an attribute keyword and an attribute expression. Valid attribute keywords are NAME, ATTRIBUTES, and PATH.

The attribute expression consists of a string of one or more attribute abbreviations and attribute values, delimited by a slash. The entire attribute expression is enclosed in double quotes. For example:

attributes "oc=ae/p\_addr= ${1 2 3}$ "

The attribute expression for an object name must also include either a leading slash in the attribute expression that refers to the object's absolute name in the hierarchical structure, or a tilde  $( \sim )$  that refers to the relative name in the structure.

The attribute expression for the name keyword refers to the object's absolute name in the hierarchical structure. For example:

To reference an absolute name: name "/o=cmpd/sy=te"

To reference a relative name: name "~/sy=te"

- Arguments modify the specific operation that the command performs. Enter arguments using an argument keyword and argument expression. Valid argument keywords are ADD, REMOVE, and REPLACE:
	- For the ADD argument keyword, the argument expression consists of a string of one or more attribute abbreviations (as defined in the known attribute types file) and attribute values to be added, each delimited by a slash. The entire argument expression is enclosed with double quotes. For example:

```
add "ou=test"
```
 $\circ$  For the REMOVE argument keyword, the argument expression consists of a string of one or more attribute abbreviations (as defined in the known attribute types file) to be deleted, each delimited by a slash. The entire argument expression is enclosed with double quotes. For example:

remove "p\_addr/l"

• For the REPLACE argument keyword, the argument expression consists of one or more attribute abbreviations, the old attribute and the new attribute value separated by a comma. The entire argument expression is enclosed with double quotes. For example:

replace "ou=test,newtest"

- Qualifiers affect the way a command is processed. The qualifier requires a qualifier expression that specifies how the command is to be qualified. The valid qualifier keywords are: MATCH, WITH, and TO FILE.
	- $\circ$  For the MATCH qualifier keyword, the qualifier expression consists of a string of one or more attribute abbreviations (as defined in the known attribute types file) and attribute values to be matched, delimited by a space ampersand space ( $\&$ ). The entire qualifier expression is enclosed in brackets. For example:

```
MATCH [oc=cmpd & sy=test]
```
 $\circ$  For the WITH qualifier keyword, the qualifier expression consists of a string of one or more operating options and an option state (on or off) for operating options to apply for this command, delimited by a slash. The entire qualifier expression is enclosed with double quotes. For example:

WITH ''print=on''

 $\circ$  For the TO FILE qualifier keyword, the qualifier expression contains the name of the file into which the output will be written. For example:

TO FILE test.t

## <span id="page-12-0"></span>**2.2. Command Features**

ODSCL helps you to enter ODSCL commands by providing the following features:

- You can abbreviate any command to the minimum number of letters that make it unique, usually three letters. The parser returns an error message if the term is ambiguous.
- ODSCL is case-insensitive and allows you to run a single command without remaining in ODSCL.
- ODSCL steps you through the correct syntax and provides a list of options for verbs, entities, attribute keywords, argument keywords, qualifier keywords,and valid attribute abbreviations. If you do not supply all of the required elements, command completion prompting reminds you to supply information for each missing element, one element at a time.
- If unique words are encountered in the command line, it is not necessary to enter remaining keywords or attributes to execute the command. The CLI includes the missing words.
- The hyphen ( ) can be used as a continuation character. To continue a command line, enter a hyphen as the last character on the line and press Return. ODSCL stores the line and displays the continuation prompt ODSCL> so you can enter the rest of the command.
- ODSCL displays data in a three-part form that consists of a header, text message, and data area. The header displays information about the request. The text message consists of an optional message about the status of the request. The data area contains the actual data returned in response to the request.

<span id="page-13-2"></span>Example 2.2, ["ODSCL](#page-13-2) Display" shows the display for a READ operation.

#### **Example 2.2. Example 2.2. ODSCL Display**

```
ODSCL> read directory name "/o=test/ou=test/cn=test"
ODSCL (Read Directory) | <-- Header
On Tuesday 4-Jul-17 13:42:41 |
Information about name: /o=test/ou=test/cn=test | <--Text
Displayed entry attribute count: 3 | Message
Attribute Attribute Attribute
Abbreviation Description Value<br>OC 0bject Class AE (Abr
OC Object Class AE(Application Entity) | <-- Data
APC Application Context TEST | Area
P_ADDR Presentation Address TEST
ODSCL>
```
## <span id="page-13-0"></span>**2.3. Invoking and Exiting from the Command Language**

When ODSCL starts, there are a number of operating options that can be specified. When specified, the default operating state of the option is modified for the current execution of ODSCL. If ODSCL starts with no specified options. the default operating parameters apply as indicated below. Use a foreign command to invoke ODSCL.

```
odscl -option -option ... OR odscl -options
```
The following list summarizes the valid operating options and default states:

- –p Print mode for ODS option. The default state is on, which causes ODS to print completion error status messages on the standard error device.
- $\bullet$   $\rightarrow$   $\bullet$  Default schema information only option. The default state is off, which causes ODS to use the user-defined schema information in addition to the default schema information.
- $\bullet$   $-c$  Schema consistency check option. The default state is on, which causes ODS to check the dynamic schema information for consistency.
- –a Alias dereferencing option. The default state is on, which causes aliases to be dereferenced when reading or listing directory information.
- $\bullet$   $-e$  Exact match for the list command option. The default state is off, which causes a caseinsensitive selection match in the list command.

Enter the EXIT command to exit from ODSCL. The EXIT command causes a clean shutdown of ODSCL. Otherwise, you can press **Ctrl /Z**.

## <span id="page-13-1"></span>**2.4. Obtaining Online Help on Commands**

After invoking ODSCL, you can use the HELP command to obtain help for ODSCL topics and subtopics. You can also obtain help about your current command by entering the word HELP or a question mark ( ? ).

# <span id="page-14-0"></span>**Chapter 3. Command Descriptions**

This chapter describes the Omni Directory Services Command Language (ODSCL) commands:

- [DEREGISTER](#page-14-1) DIRECTORY NAME
- [EXIT](#page-14-2)
- LIST [DIRECTORY](#page-15-1)
- **MODIFY [DIRECTORY](#page-16-0) NAME**
- READ [DIRECTORY](#page-17-0) NAME
- **REGISTER [DIRECTORY](#page-18-0) NAME**
- SET [DIRECTORY](#page-19-0) PATH
- <span id="page-14-1"></span>**• SHOW [DIRECTORY](#page-20-0) PATH**

## **DEREGISTER DIRECTORY NAME**

DEREGISTER DIRECTORY NAME — Deletes a specified object name from the directory.

### **Syntax**

```
LIST DIRECTORY [MATCH [attr_abbrev=value & attr_abbrev=value . . . ]]
                 [WITH "operating_option=state"]
                 [TO FILE file_name]
```
## **Attributes**

**DIRECTORY**

DIRECTORY is the entity on which the DEREGISTER command operates.

**NAME "/attr\_abbrev=value/attr\_abbrev=value . . . "**

The quoted attribute name expression that defines the name of the object in the directory hierarchy. *attr\_abbrev* is the name attribute abbreviation as defined in the known attribute types file.

#### **WITH "operating\_option=state"**

Identifies the operating option and its state (on or off) to use for this operation. If WITH ''operating\_option=state'' is not specified, operating options specified when ODSCL was invoked apply; or if operating options are not specified at invocation,default operating parameters apply.

## <span id="page-14-2"></span>**EXIT**

EXIT — Shuts down ODSCL and returns the user to the system prompt.

### **Format**

<span id="page-15-0"></span>**EXIT**

## **HELP**

HELP — Displays informational text about the current ODSCL prompt when entered during an ODSCL command. If entered at the ODSCL> prompt, HELP displays information about a particular topic or subtopic as defined in the HELP hierarchy.

### **Syntax**

```
HELP <Topic-keyword>
        [Subtopc-keyword]
```
### **Attributes**

#### **Topic-keyword**

The ODSCL topic about which information is requested. See [Appendix](#page-22-0) A, *Online Help* for a listing of valid help topic and subtopic keywords.

#### **Subtopic-keyword**

The ODSCL subtopic about which information is requested. See [Appendix](#page-22-0) A, *Online Help* for a listing of valid help topic and subtopic keywords.

### **Usage Notes**

At the ODSCL prompt ODSCL>, HELP displays information about the requested topic or subtopic. A list of additional topics or subtopics is also displayed. The user is prompted to enter another topic or subtopic. Pressing Return at the current prompt returns you to the next higher-level prompt.

## <span id="page-15-1"></span>**LIST DIRECTORY**

LIST DIRECTORY — The LIST command lists all name entries and associated attributes, or selective entries and associated attributes matching the selection filter in the directory

## **Syntax**

```
LIST DIRECTORY [MATCH [attr_abbrev=value & attr_abbrev=value . . . ]]
                  [WITH "operating_option=state"]
                  [TO FILE file_name]
```
### **Attributes**

#### **DIRECTORY**

Indicates the entity on which the LIST operation is being performed.

```
MATCH attr_abbrev=value & attr_abbrev=value . . .
```
The optional set of attribute abbreviation and values to match. *attr* abbrev is the attribute abbreviation as defined in the known attribute types file.

#### **WITH "operating\_option=state"**

Identifies the operating option and its state (on or off) to use for this operation. If WITH ''operating\_option=state'' is not specified, operating options specified when ODSCL was invoked apply; or if operating options are not specified at invocation,default operating parameters apply.

#### **TO FILE file\_name**

Redirects output to a new file or appends output to an existing file.

### **Usage Notes**

The MATCH guidelines are as follows:

- The MATCH expression consists of an attribute abbreviation and MATCH value. The ampersand  $(\&)$ character signifies a logical AND.
- The MATCH can be performed in a non-case-sensitive fashion (the default state for the operating option) or in a case-sensitive fashion, based on the state of the operating option.

## <span id="page-16-0"></span>**MODIFY DIRECTORY NAME**

MODIFY DIRECTORY NAME — Modifies attributes and attribute values associated with a specified object name in the directory. Attributes can be added, changed, or removed.

### **Syntax**

```
MODIFY DIR NAME "/attr_abbrev=value/attr_abbrev=value . . . "
                  [ADD "attr_abbrev=value/attr_abbrev=value . . . "]
                   [REMOVE "attr_abbrev=value/attr_abbrev=value . . . "]
                   [REPLACE "attr_abbrev=oldvalue, newvalue/
                             attr_abbrev=oldvalue . . . "]
                   [WITH "operating_option=state"]
```
### **Attributes**

**DIRECTORY**

Indicates the entity on which the MODIFY operation is being performed.

```
NAME "/attr_abbrev=value/attr_abbrev=value . . . "
```
The quoted attribute name expression that defines the name of the object in the directory hierarchy. *attr\_abbrev* is the name attribute abbreviation as defined in the known attribute types file.

#### **ADD "attr\_abbrev=value/attr\_abbrev=value"**

The quoted argument expression that defines the attributes and values to add. *attr\_abbrev* is the attribute abbreviation as defined in the known attribute types file.

```
REMOVE "attr_abbrev=value/attr_abbrev=value . . . "
```
The quoted argument expression that defines the attributes to remove. *attr\_abbrev* is the attribute abbreviation as defined in the known attribute types file.

#### **REPLACE "attr\_abbrev=oldvalue, newvalue/attr\_abbrev=oldvalue, newvalue . . . "**

The quoted argument expression that defines the attributes to change with their old and new values. *attr\_abbrev*

is the attribute abbreviation as defined in the known attribute types file.

#### **WITH "operating\_option=state"**

Identifies the operating option and its state (on or off) to use for this operation. If WITH ''operating\_option=state'' is not specified, operating options specified when ODSCL was invoked apply; or if operating options are not specified at invocation,default operating parameters apply.

### **Usage Notes**

The following guidelines apply:

- The object class attribute (the attribute abbreviation OC) and name attributes may NOT be modified.
- This command supports the addition and removal of optional attributes. Both optional and mandatory attributes may be modified.
- If the disable consistency check operating parameter is on (the default state), attribute modifications are checked for consistency. The supplied attributes of the object are checked against the definition of the object class in ods\_known\_object\_classes.dat. The operation fails if an inconsistency exists.
- If the operation is completed successfully, the local directory information is updated with the new information.

## <span id="page-17-0"></span>**READ DIRECTORY NAME**

READ DIRECTORY NAME — Displays attributes associated with a specified object name in the directory.

## **Syntax**

```
READ DIRECTORY NAME "/attr_abbrev=value/attr_abbrev=value . . . "
                      [WITH "operating_option=state"]
```
### **Attributes**

#### **DIRECTORY**

Indicates the entity on which the READ operation is being performed.

#### **NAME "/attr\_abbrev=value/attr\_abbrev=value . . . "**

The quoted attribute name expression that defines the name of the object in the directory hierarchy. *attr\_abbrev* is the name attribute abbreviation as defined in the known attribute types file.

#### **WITH "operating\_option=state"**

Identifies the operating option and its state (on or off) to use for this operation. If WITH ''operating\_option=state'' is not specified, operating options specified when ODSCL was invoked apply; or if operating options are not specified at invocation,default operating parameters apply.

### **Usage Notes**

Attribute information associated with the specified object name is retrieved from the directory and displayed on the terminal.

## <span id="page-18-0"></span>**REGISTER DIRECTORY NAME**

REGISTER DIRECTORY NAME — Adds a specified object name and its associated attributes in the directory.

### **Syntax**

```
REGISTER DIRECTORY NAME "/attr_abbrev=value/attr_abbrev=value . . . "
                         ATTRIBUTES "OC=oc_abbrev/attr_abbrev=value . . . "
                          [WITH "operating_option=state"]
```
## **Attributes**

**DIRECTORY**

Indicates the entity on which the REGISTER operation is being performed.

```
NAME "/attr_abbrev=value/attr_abbrev=value . . . "
```
The quoted attribute name expression that defines the name of the object in the directory hierarchy. *attr\_abbrev* is the name attribute abbreviation as defined in the known attribute types file.

```
ATTRIBUTES "OC=oc_abbrev/attr_abbrev=value . . . "
```
The set of attributes and the attribute values to be added. oc abbrev is the object class abbreviation as defined in the known object classes file. *attr\_abbrev* is the attribute abbreviation as defined in the known attribute types file. To enter an alias entry, use the attribute expression: ''OC=ALIAS/ ALIASED\_NAME=objectname'' for which this is an alias.

#### **WITH "operating\_option=state"**

Identifies the operating option and its state (on or off) to use for this operation. If WITH ''operating\_option=state'' is not specified, operating options specified when ODSCL was invoked apply; or if operating options are not specified at invocation,the default operating parameters apply.

### **Usage Notes**

The following guidelines apply:

- The object class attribute (attribute abbreviation OC) must be one of the attributes entered.
- If the disable consistency check operating parameter is off (the default state), attributes entered are checked for consistency. The supplied object attributes are checked against the definition of the object class in ods\_known\_object\_classes.dat. The operation fails if an inconsistency exists.
- Attributes defined as mandatory but absent in the command are stored with their default values as specified in ods\_known\_attribute\_types.dat. If no default values exist, the operation fails.
- If the operation is successfully performed, the local directory information is updated with the new information.

<span id="page-19-1"></span>Example 3.1, ["REGISTER](#page-19-1) Example" shows the use of the REGISTER command.

#### **Example 3.1. REGISTER Example**

```
register directory name "/o-cmps/ou=eng"
attr "oc=ae/cn=eng/p_addr={1 2}"
```
## <span id="page-19-0"></span>**SET DIRECTORY PATH**

SET DIRECTORY PATH — Establishes the current name directory path used to refer to the name of an object based on its relative position in the name hierarchy.

### **Syntax**

SET DIRECTORY PATH "/attr\_abbrev=value/attr\_abbrev=value . . . "

### **Attributes**

#### **SET**

SET is the operation to perform.

#### **DIRECTORY**

DIRECTORY is the entity on which the SET command operates.

**PATH "/attr\_abbrev=value/attr\_abbrev=value . . . "**

The quoted attribute name expression that defines the name directory path. *attr\_abbrev* is the name attribute abbreviation as defined in the known attribute types file.

### **Usage Notes**

The current name directory path is set. Subsequent ODSCL commands can then reference object names using a relative name. For example: "~/ou=test"

To set the directory path back to the root level, use the command:

```
SET DIRECTORY PATH "ROOT"
```
## <span id="page-20-0"></span>**SHOW DIRECTORY PATH**

SHOW DIRECTORY PATH — Displays the current name directory path.

## **Syntax**

SHOW DIRECTORY PATH

### **Attributes**

**SHOW**

SHOW is the operation to perform.

#### **DIRECTORY**

DIRECTORY is the entity on which the SHOW command operates.

**PATH**

PATH is the attribute.

# <span id="page-22-0"></span>**Appendix A. Online Help**

Table A.1, "Online Help Topic and Subtopic [Keywords"](#page-22-1) lists the valid online HELP topic and subtopic keywords.

<span id="page-22-1"></span>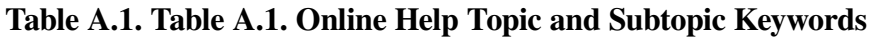

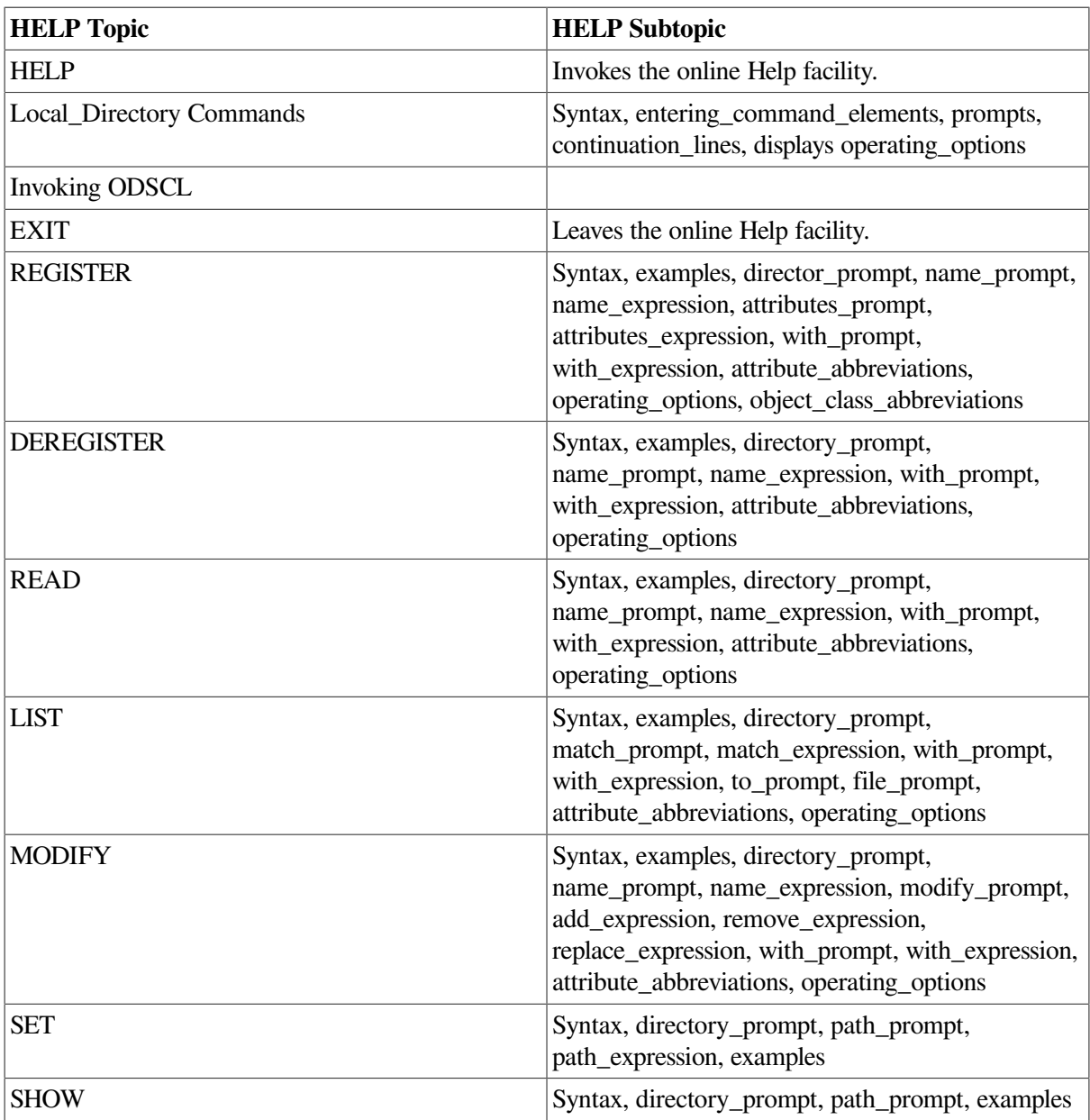